### **MANUAL** v1.0 CCT APP

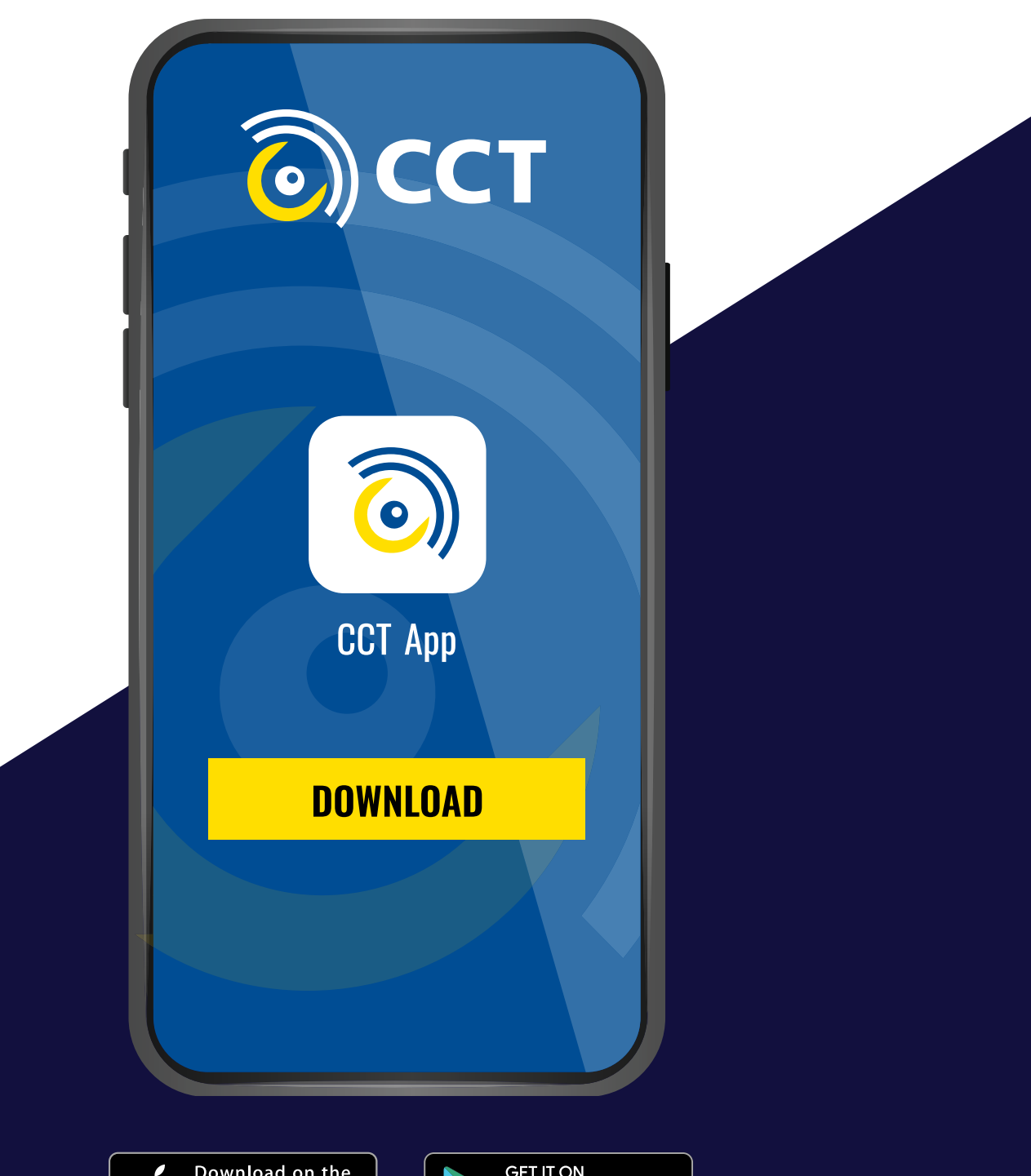

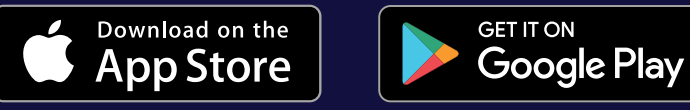

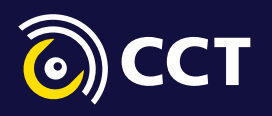

# **STEP 1**

#### **DOWNLOAD THE APP**

De CCT App can be found for **iOS** devices in the App Store and for **Android** in the Google Play Store.

**!!ATTENTION!!** Important for foreign drivers To be able to find the App in the iOS App Store you need to make sure your account is switched to the Netherlands. Otherwise, the app cannot be found.

### **STEP 2**

#### **REGISTER YOURSELF IN THE APP**

**Open up the App and make use of the 'Register code' at our reception desk to sign up once.** The code will be connected to your name, type of Cargocard and Cargocard number.

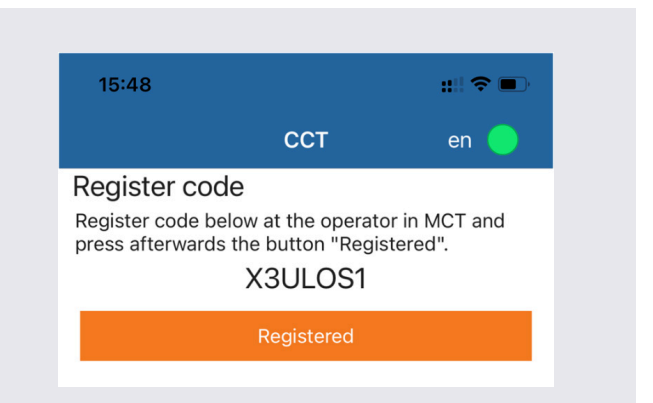

# **STEP 3**

#### **PRE-REGISTER YOUR CONTAINERS PRIOR TO DELIVERY**

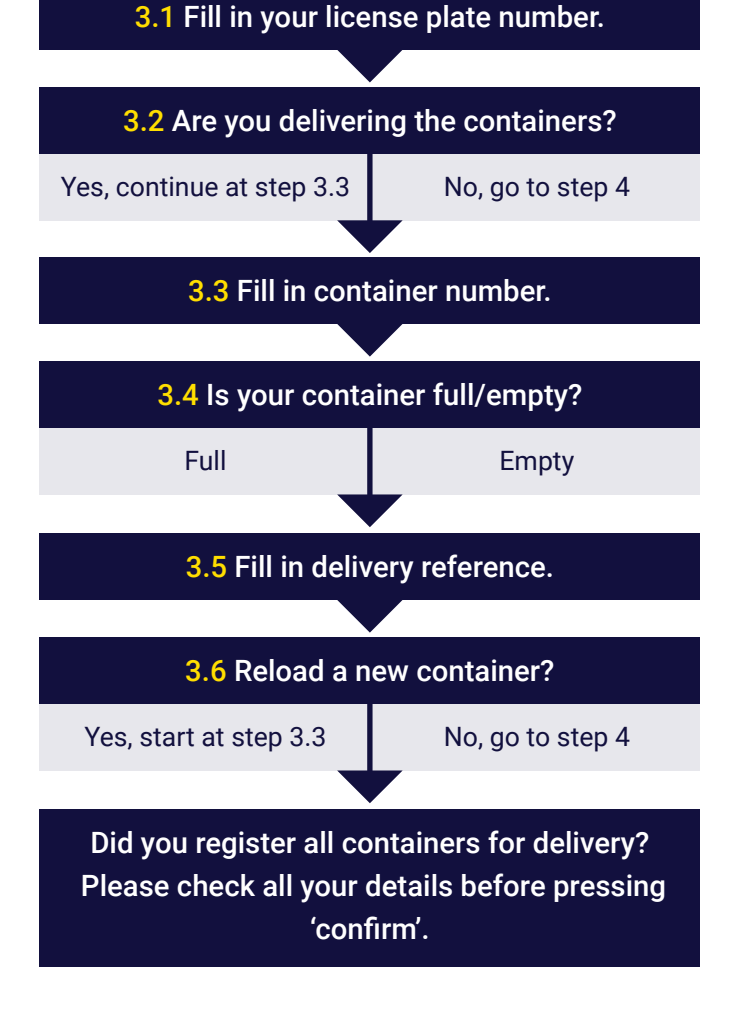

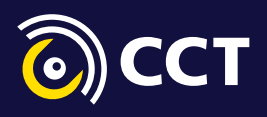

### **STEP 4**

#### **PRE-REGISTER YOUR CONTAINERS FOR PICK-UP**

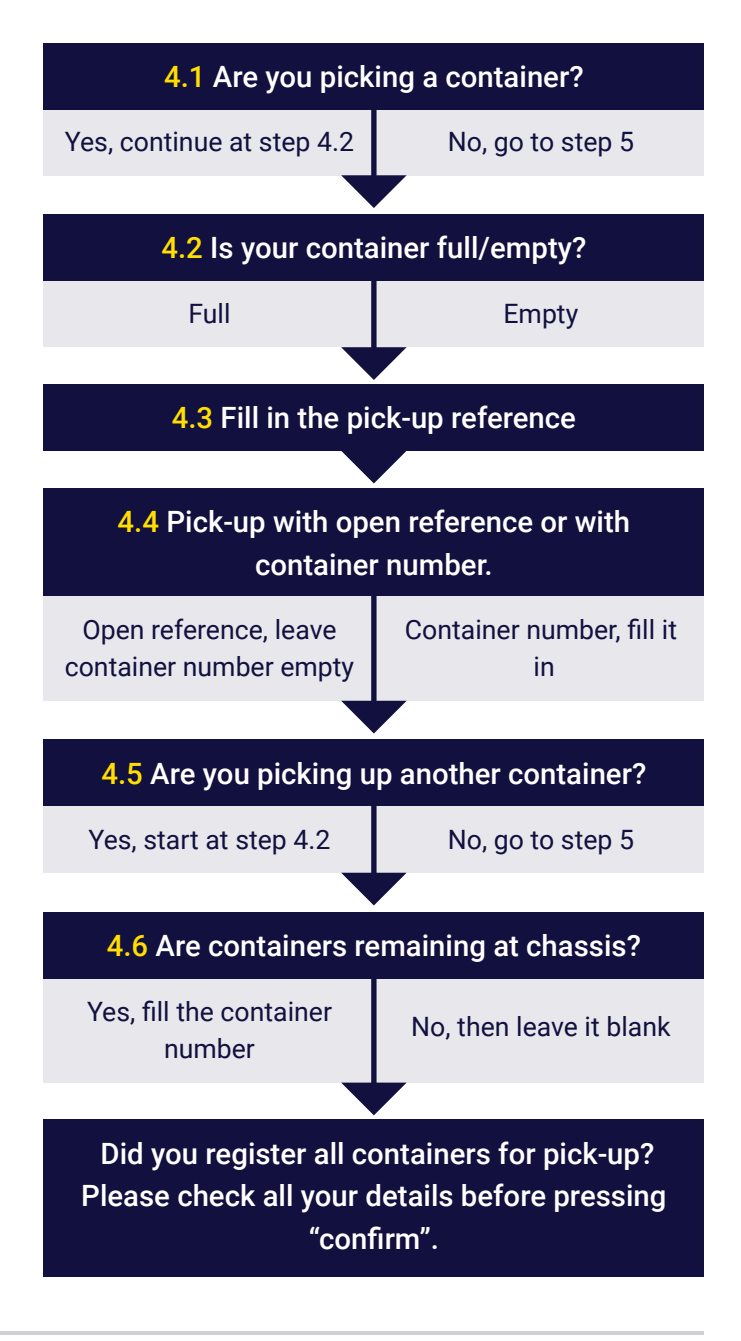

## **STEP 5**

#### **ERROR MESSAGES**

In case you receive any error messages, please visit our reception desk or contact us via cs@cctmoerdijk.com.

Should you receive an error message involving missing documents, please contact your planning department. In that regard, CCT is not able to help you.

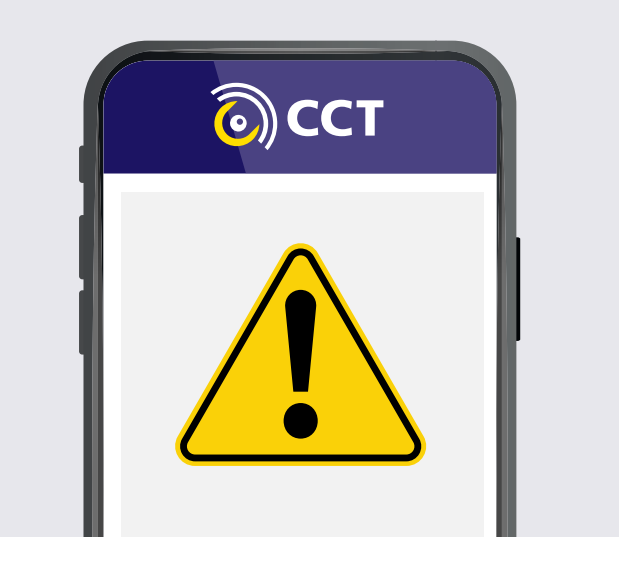